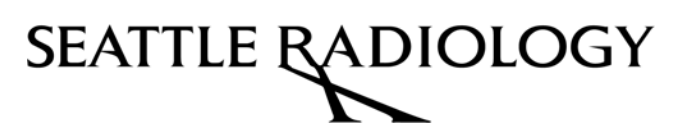

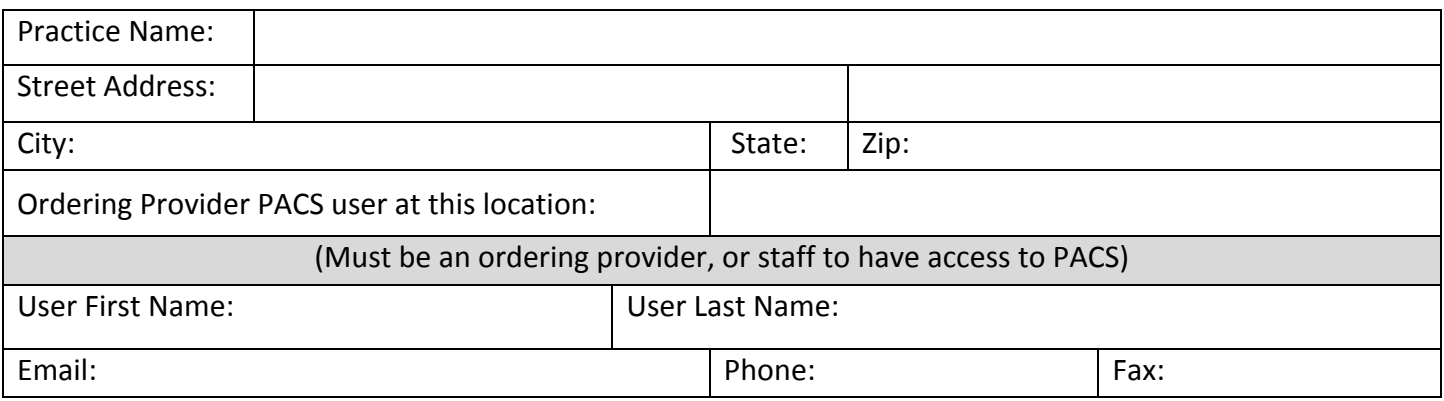

## **SeaRad PACS Viewer is optimized for these browsers:**

- Google Chrome (Windows or Mac OS) Microsoft® Edge (Windows 64 bit)
- 
- Mozilla Firefox (Windows OS) Safari (Mac OS)
	-
	- IE 11 (Microsoft<sup>®</sup> Windows) 32 bit and 64 bit (in "Compatibility mode")

## **For best experience:**

- $\checkmark$  Windows or Mac base PC, Min: 512 MB Ram, Min Resolution 1024x768
- $\checkmark$  Ideal Monitor Support for 1024 Bit Grayscale, Contrast Ratio 850:1
- $\checkmark$  32 bit Color Depth and 70Hz Refresh Rate

## **Steps to Secure Login Information:**

- 1. Case Sensitive Login ID (Letters and Numbers only).
- 2. **FAX** this agreement to Seattle Radiology **206-292-6375**.
- 3. We will return an instruction email to you with a temporary password.
- 4. When you log in, you will be asked to create a new password that only you know.
- 5. SeaRad PACS Viewer Support 206-233-7700.

## **Access to Confidential Information – Please Read Carefully**

Authorized viewing of health information: As a registered user, the records you have access to are not relative to your login. Under HIPAA rulings, it is important that after completing your review of cases, that you log off to prevent unauthorized use of the system. Like any other patient health information, only authorized personnel in your office should have access to the system to protect you and your business. You further agree that it is your responsibility to inform our office within 48 hours of the termination of an employee who has access to Seattle Radiology PACS.

I, the undersigned, agree to the terms of use of Seattle Radiology PACS and understand the importance of protecting the health information of our mutual patients. I agree to only access those records pertaining to my patients.

Authorized User Signature: **Date:** Date: Date: Date: Date: Date: Date: Date: Date: Date: Date: Date: Date: Date: Date: Date: Date: Date: Date: Date: Date: Date: Date: Date: Date: Date: Date: Date: Date: Date: Date: Date: D